# Options in Blackboard for Faculty-Created Video Contents

Many instructors have come to recognize the impact that adding video contents to their Blackboard courses can have on instructional effectiveness and student success. Whether it's a short and simple welcome/introduction message or a full-length lecture, videos are quickly emerging as a popular option for direct instruction and supplementary content in fully online, blended/hybrid, and web-supported courses at UHCL.

# Available Tools for Video Production

There are several tools that instructors at UHCL have employed to bring their own video contents into their Blackboard courses. These include narrated PowerPoints, Office Mix, Collaborate (built into Blackboard), Camtasia (a third-party application available from Tech Smith), video camera recordings created by the instructor, and video recordings made using UCT's light board. The following table provides a comparison of these options:

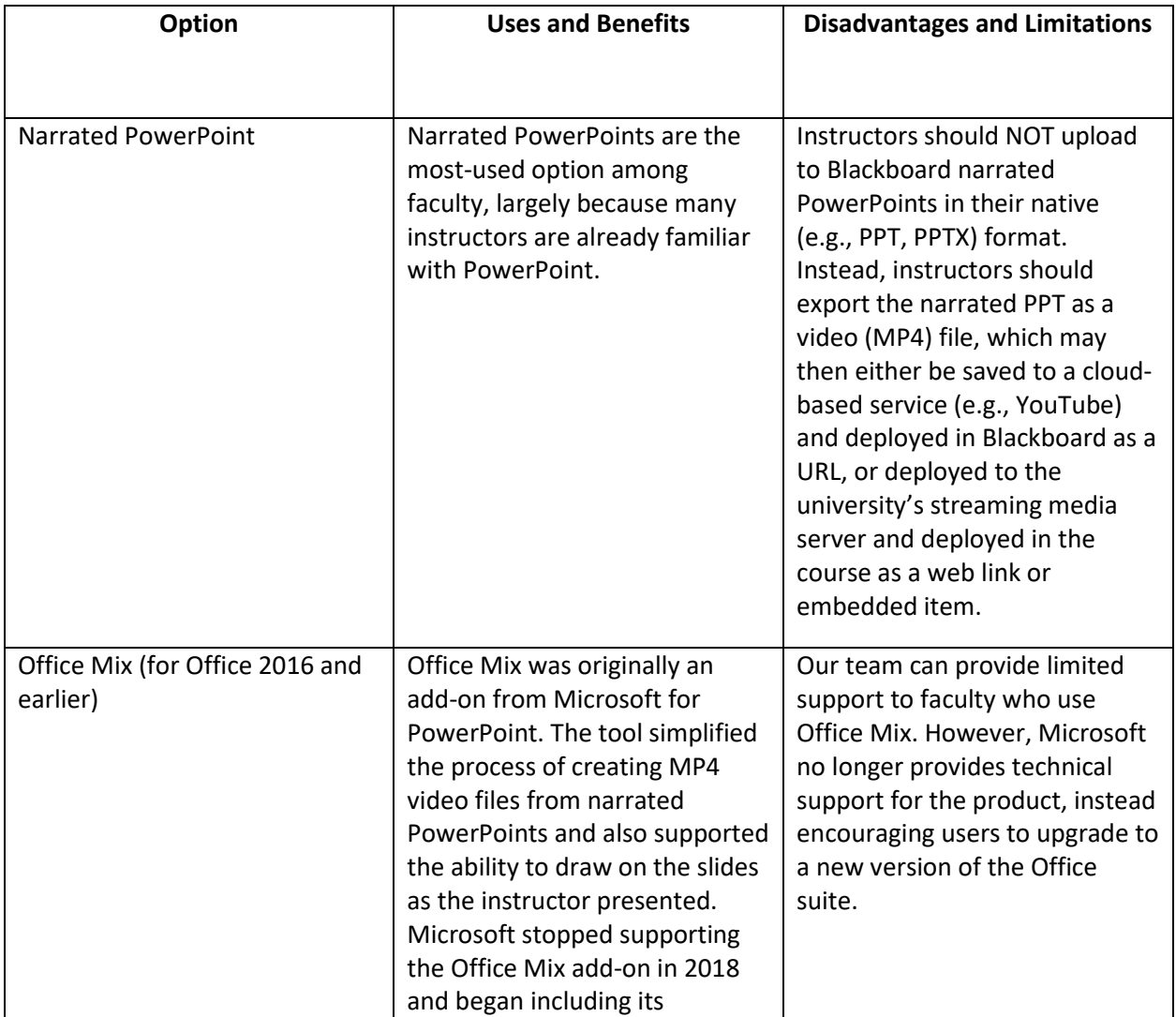

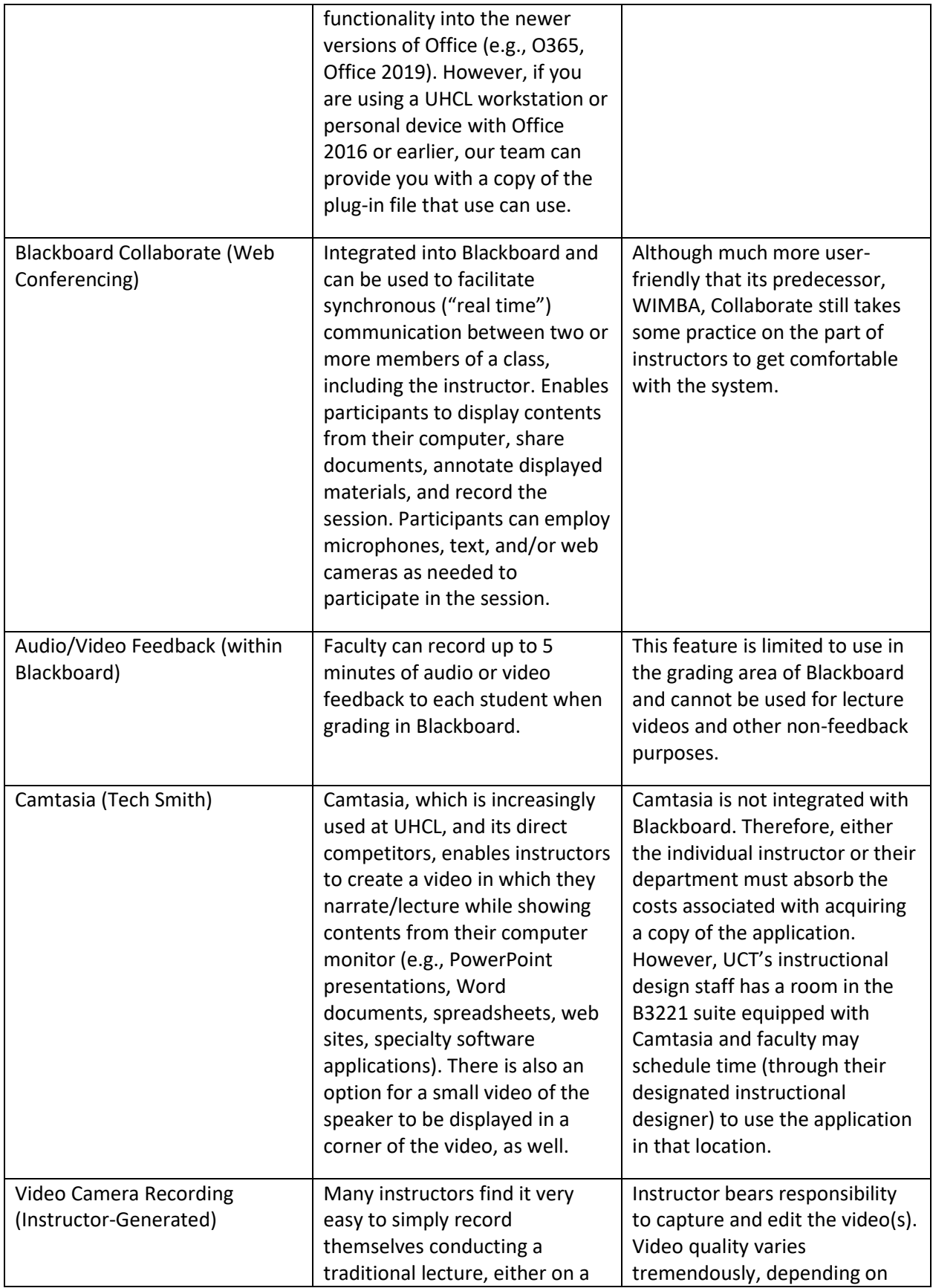

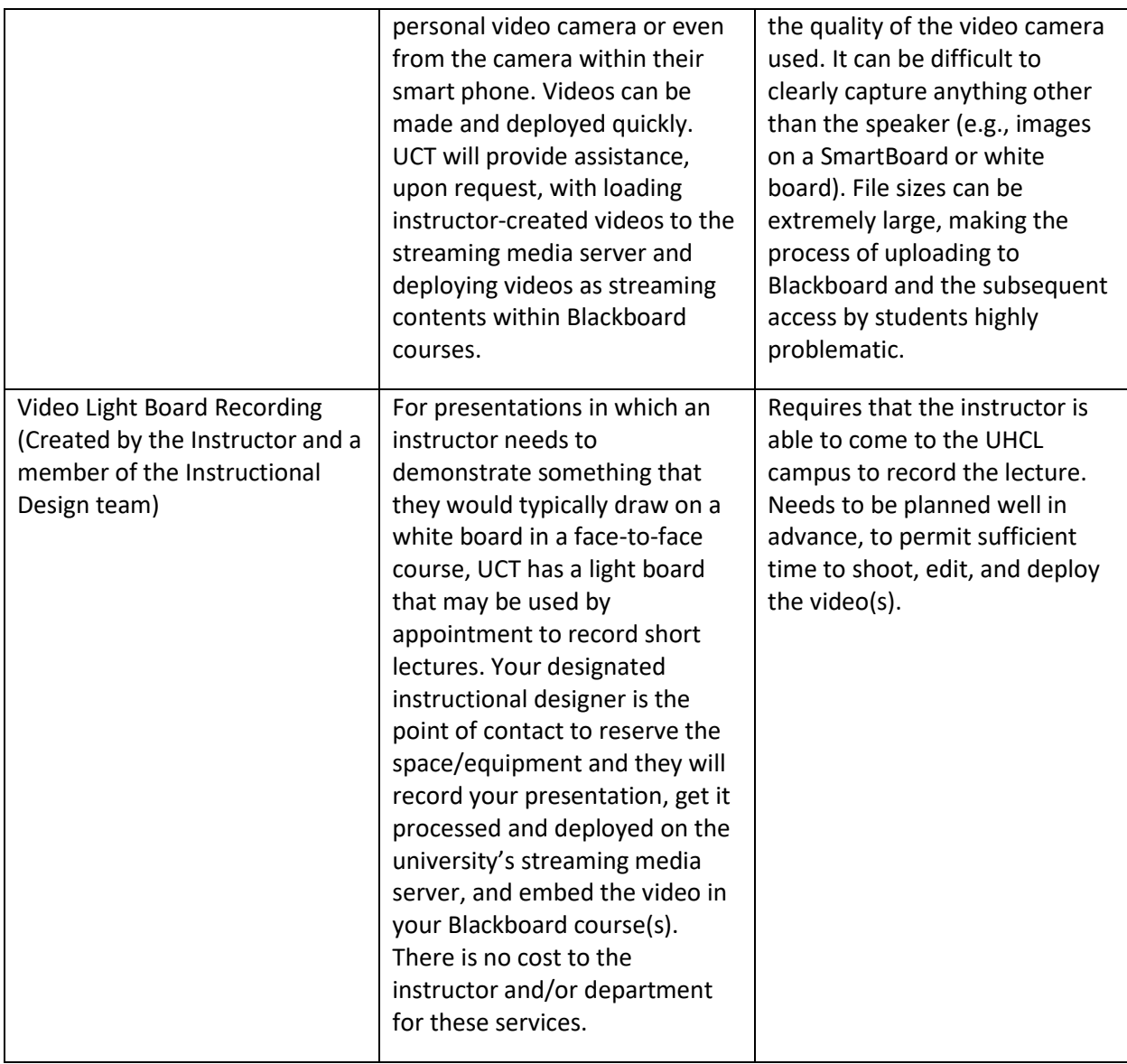

For more information, please consult the following resources:

# Narrated PowerPoint

 Handout (*[Creating a Video \(MP4\) from a Narrated PowerPoint](https://www.uhcl.edu/computing/course-development/documents/support/faculty/create-narr-ppt-mp4.pdf)*) available on UHCL's [Blackboard Faculty Support web page.](https://www.uhcl.edu/computing/course-development/faculty) Located under the "UHCL Web-Based Courses Info" heading.

# Office Mix

 $\checkmark$  Request a copy of the Microsoft Office Mix plug-in by contacting your designated instructional designer (ID) directly, or by contacting the Support Center and asking that a help ticket be created. The help ticket will be routed to your designated ID, who will then follow up with you.

# Blackboard Collaborate

- Handout (*[Using Collaborate to Record a Presentation](https://www.uhcl.edu/computing/course-development/documents/support/faculty/collab-present-faculty.pdf) – Instructor Guide*) available on UHCL's Blackboard Faculty Support web page.
- $\checkmark$  Blackboard's Help Site [information on Collaborate ULTRA](https://help.blackboard.com/Collaborate/Ultra/Moderator/Get_Started) for faculty/moderators

# Audio/Video Feedback (in Blackboard)

 $\checkmark$  Blackboard's Help Site [information on Record Audio and Video](https://help.blackboard.com/Learn/Instructor/Interact/Audio_Video_Recording) for instructors.

#### Camtasia

- $\checkmark$  Tech Smith's [Camtasia web site](http://www.techsmith.com/camtasia.html) contains information, pricing, and [tutorials](https://www.techsmith.com/tutorial-camtasia.html) about the Camtasia application.
- $\checkmark$  To schedule a recording session in UCT's B3221 suite, contact your designated instructional designer (ID) directly, or contact the Support Center and ask that a help ticket be created. The help ticket will be routed to your designated ID, who will then follow up with you regarding scheduling.

# Video Light Board

- $\checkmark$  To see an example of a video created using the light board, view our team's short video, [Understanding the Course Development Calendar \[3:37\].](https://video.uhcl.edu/ID_Team/understand-coursedev-cal.html)
- $\checkmark$  To "test drive" the light board, or to schedule a recording session, contact your designated instructional designer (ID) directly, or contact the Support Center and ask that a help ticket be created. The help ticket will be routed to your designated ID, who will then follow up with you regarding scheduling.

In addition, there are numerous demo, open source and shareware options available for producing video contents. However, UCT can only provide support for the options discussed in this document.

# Guidelines, Tips and Advice for Using Video in Blackboard

Regardless of how you create your own video contents, there are some issues of which you should be aware when planning to deploy those into Blackboard:

1. File size and formats: Video files tend to be extremely large and, as a result, when not properly deployed can negatively impact the performance (speed) of your Blackboard course and can be frustrating for students to access and play. In addition, video files can be created in a number of file formats. Depending on the format that you use, students may have difficulty opening your video. For these reasons, we strongly recommend that you work with one of UHCL's instructional designers to convert your video(s) to a standard file format, upload it to the university's streaming media server, and deploy it into your course as a streaming item. NOTE: Your video isn't reviewed and doesn't go through any type of approval process. They merely get a copy of the file from you, process it, transfer it to the server, and then create a link to it within your course.

If you prefer to retain complete ownership/control of your video contents, we recommend that you upload your video(s) to YouTube and then create links to your videos within Blackboard

using Blackboard's Web Link tool. NOTE: If you prefer that your video not be accessible to the general public on YouTube, upload it as an "unlisted" video.

- 2. Accessibility provisions: It is not uncommon for UHCL to have students with low or no vision and/or low or no hearing enrolled in classes each semester. In order to make your course contents readily accessible to these learners (as required by federal law), it's a good practice to provide text alternatives to all video contents within your Blackboard courses. Two recommended practices are providing print-based transcripts of the audio contents of your videos as a link to accompany the video or to provide closed captions with your video contents. In addition, for learners with low or no vision you also need to provide an audio description of any relevant visual elements in your video that are not already thoroughly described in your narration. Additional information about making multimedia contents accessible may be found at the W3C web page[, Multimedia Accessibility FAQ.](http://www.w3.org/2008/06/video-notes) In addition, UHCL's Disability Services staff is also equipped to assist you with your accommodation efforts. Contact information for that office and information for faculty are provided on the [Disability Services web site.](https://www.uhcl.edu/disability-services/faculty/)
- 3. Planning and scripting: Instructors typically find that producing their own video contents is expedited when they carefully plan the video, beginning with the drafting of a script and by assembling any visual elements (e.g., PowerPoint presentations, charts, graphics) in advance of recording. Having a script to follow not only streamlines the recording process, the script document may then be used as an optional transcript or as the basis for creating closed captions for accessibility.

However you decide to produce your own custom video contents, rest assured that you are not entirely on your own. UCT's instructional designers (IDs) are standing by to offer suggestions for how you may best proceed, offer support, and provide assistance with getting your videos stored on the university's streaming media server and deployed within Blackboard.